# **LABORATION**

## **TSEA22 DIGITALTEKNIK D**

*Konstruktion av mindre digitala system med CPLD*

Version: 3.0

2015 (OVA, MK) 2016 (OVA, MK) 2017 (OVA, MK)

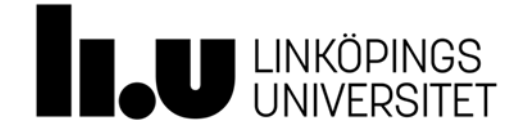

#### **1. Inledning**

Syftet med laborationen är dels att öva på konstruktion av mindre digitala system, och dels att ge en utökad inblick i moderna konstruktionshjälpmedel för digital konstruktion.

Efter genomförd laborations ska ni:

- Bland annat genom att rita blockschema, kunna konstruera mindre digitala system med hjälp av programmerbar logik.
- Ha befäst grunderna i det hårdvarubeskrivande språket VHDL.
- Kunna använda ModelSim för enklare simuleringar.
- Ha insikt i modern systemutvecklingsmetodik.

Laborationsutrustningen kommer att kompletteras med en modul som innehåller en CPLD (Complex Programmable Logic Device) av typen XC9572 tillverkad av Xilinx. Ytterligare moduler kommer att tillföras efter behov.

I detta lab-PM hittar ni bland annat följande avsnitt:

- Laborationsuppgifter
- Diverse kodexempel som kan användas som "labskelett"
- Diverse datablad

Laborationsuppgift 20, samt minst en av uppgifterna 21-24 är obligatoriska medans resterande uppgifter är extrauppgifter. Laborationen är uppdelad på två tillfällen om två timmar var.

Förberedelseuppgift: Det ska finnas ett ritat blockschema till varje uppgift som ni har för avsikt att göra på laborationstiden. Till uppgift 20 finns det även en simuleringsövning som ska redovisas. Inför det andra och avslutande passet ska även lösningarna vara provsyntetiserade i förväg.

I den här kursen ligger fokus på grundläggande digitalteknik med enkla tillämpningar som exemplifierar kursinnehållet. Den VHDL som ingår i kursen är därför bara ett absolut minimum för att minska antalet sladdar som behöver kopplas. För att bli godkänd på lab 4 krävs att alla uppgifter redovisas tillsammans med ett detaljerat blockschema över konstruktionen där man på ett tydligt sätt kan se kopplingen till er VHDL-kod. Endast de VHDL-konstruktioner som lärs ut i kursen får användas. Lämpliga typer av block: Räknare, Register, Komparatorer, Multiplexrar, PROM, Vippor och grindar, Kombinatoriska funktioner samt Sekvenskretsar med tillhörande tillståndsdiagram. Exempel på blockschemor finns i avsnitt 3, Kodexempel.

VHDL är ett stort språk som bland annat tillåter hierarkiskt ordnade komponenter. **Man bör dock inte använda alltför djupa hierarkier och inte heller skriva alltför små komponenter.** Det krävs då mycket kod för att binda samman komponenterna och risken är därmed stor att koden blir svårläst. Det påstås också att syntesresultatet i vissa fall kan bli sämre. De uppgifter som ska lösas i denna kurs är så pass små så att man med fördel ska lägga allt i en och samma VHDL-fil.

Användningen av "components" kommer att läras ut i senare kurser där behovet är mer påtagligt. **Man bör också undvika alltför stora processsatser**, dvs en processats/block brukar vara lagom.

#### **2. Laborationsuppgifter**

Uppgift 20: Ett stoppur som styrs av två knappar ska konstrueras. Uret ska i sitt grundutförande visa minuter och sekunder, samt att den ena knappen används för start/stopp och den andra för nollställning. Om tiden är stoppad och startas igen fortsätter räkningen från visad tid. LED 1 indikerar statusen på start/stopp på så sätt att tänd lysdiod betyder att klockan går. (LED 2 och skjutomkopplaren används bara i uppgift 21.)

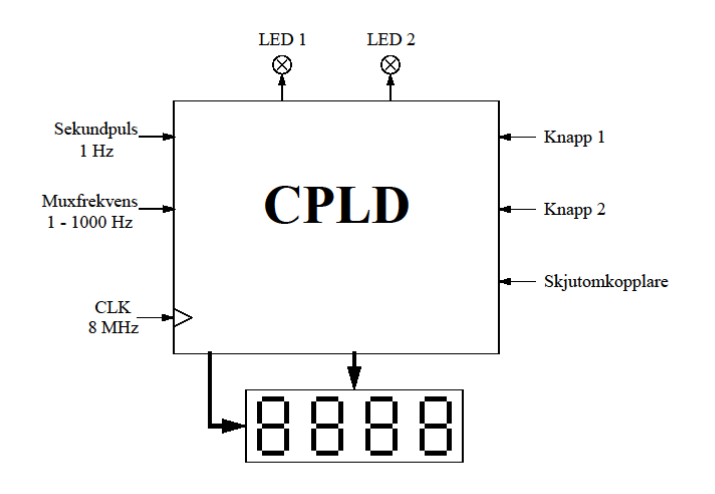

Konstruera det digitala systemet. Använd en CPLD av typen XC9572, en multiplexad display, dvs den ni använde i uppgift 4 på laboration 1, samt valfria knappar. **Insignalerna måste synkroniseras.**

Använd kristalloscillatorn inställd på 8 MHz som systemklocka. För multiplexning används med fördel den variabla klockpulsgeneratorn, och för tidtagningen en tidbasmodul. **Alla vippor ska klockas med systemklockan**, varför sekundpuls och muxfrekvens ska behandlas som "count enable"-signaler.

Multiplexning innebär att man visar en siffra i taget och om detta sker tillräckligt fort kommer ögat att uppfatta detta som att alla siffror visas samtidigt. Mät med hjälp av en frekvensräknare upp den displayuppdateringsfrekvens som krävs för att erhålla en flimmerfri visning av siffrorna.

Resultat:

Som laborationsförberedelse ska en simulering i ModelSim över två kaskadkopplade BCD-räknare genomföras, välj sekundsiffrorna. (Jämför gärna med uppgift 5c på laboration 1 där ni kopplade upp tre kaskadkopplade BCD-räknare.) Resultatet ska redovisas under labtid med hjälp av kod och en sparad bild från simuleringen. (Man ska alltså kunna se en rippel-carry vid omslaget 59->00.)

#### **TIPS: Provsyntetisera gärna er konstruktion innan laborationen.**

- Uppgift 21: Utöka konstruktionen från uppgift 20 med ytterligare funktionalitet:
	- a) Ett av de större felen med uppgift 20 är att tidbasmodulens sekundpuls inte är synkroniserad med start/stopp-knappen, varför den första sekunden kommer att bli olika lång för varje användning. Det statistiska medelvärdet av den första sekunden kommer att bli cirka 0.5 sekunder. Ett sätt som löser detta problem är att i stället använda tidbasmodulens 100 Hz signal, vilket ger oss en möjlighet att räkna hundradelar, där den första hundradelen har ett väntevärde på cirka 5 ms. Vi utökar därmed konstruktionen till att omfatta minuter, sekunder och hundradelar. För att verifiera funktionen med utökad precision ska en skjutomkopplare anslutas där omkopplaren styr vilka fyra siffror som ska visas, dvs minuter+sekunder eller sekunder+hundradelar.
	- b) Komplettera med mellantidsfunktion för minuter+sekunder. Mellantid fungerar på så sätt att den tid som visas på displayen kan frysas medans klockan fortfarande tickar på i bakgrunden. En sådan fryst tid ska indikeras med att LED 2 tänds. Två tryckomkopplare ska användas. Den ena används för start/stopp som tidigare, och det är tillåtet att starta/stoppa medans mellantid visas. Den andra används för mellantid/nollställning på så sätt att om klockan går, kommer en tryckning på mellantidsknappen att växla mellan att mellantid visas eller inte. Om uret stoppats medans mellantid visas ska sluttiden visas efter en tryckning på mellantidsknappen, och om klockan står still samt sluttiden visas ska uret nollställas av en tryckning på mellantidsknappen.
	- c) Komplettera med en finess så att inledande nollor blir helt släckta. Även det estetiska utseendet ska ökas genom att en decimalpunkt läggs in mellan minuter och sekunder.

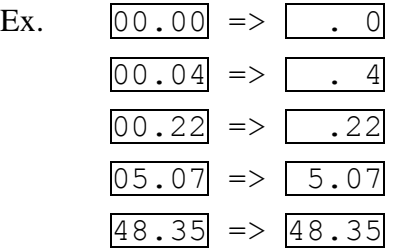

TIPS: Eftersom systemklockan är 8 MHz, kan vi acceptera någon enstaka klockpuls fördröjning i er konstruktionen för att på detta sätt minska mängden hårdvara som behövs för att lösa uppgiften.

Uppgift 22: Konstruera en så kallad "sprite" med hjälp av VHDL och en CPLD. Till er hjälp har ni kodexempel i avsnitt 3. En sprite används vanligvis i lite enklare datorspel där man vill få geometriska figurer att kunna röra sig över en skärm och där hårdvaran är specialanpassad för just den applikationen.

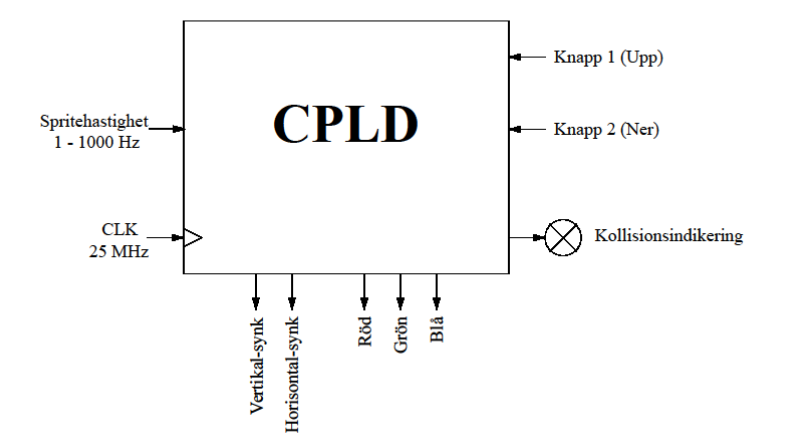

- a) Skapa tre fasta objekt på skärmen. En grön kvadrat (70x70 pixlar), en blårödrandig rektangel (40x120 pixlar) samt en tjock vit vertikal linje (16x256 pixlar). Den vertikala linjen ska ligga mitt på övre halvan av skärmen, medans övriga objekt får ligga på valfritt ställe. Den randiga rektangeln ska ha minst tio ränder.
- b) Behåll den vita linjen samt ersätt de två andra fyrkanterna med en kvadrat (30x30) som rör sig i X-led över hela skärmen. Då kvadraten passerar linjen ska en lysdiod vara tänd för att markera "kollision". Hastigheten på rörelsen ska kunna ändras med hjälp av den variabla klockpulsgeneratorn. En tryckomkopplare ska kunna välja Ykoordinaten till antingen övre eller undre halvan av skärmen. TIPS: Det behövs två vippor för att få till en bra och stabil kollisionsindikering.
- c) Utöka antalet vertikala linjer till minst två i övre respektive undre halvan så att en liten slalombana uppstår. De vertikala linjernas X- och Y-koordinater måste vara jämnt delbara med 16. Använd kollisionsindikeringen för att invertera hela skärmen vid "kollision". Invertera betyder i detta fall att de synliga pixlarans färg ska ändras till deras komplementfärg.
- d) Låt nu Y-koordinaten kunna styras upp eller ner med hjälp av två tryckknappar. Eftersom den lilla CPLD som står till ert förfogande nu börjar bli väl utnyttjad, krävs det ett litet "trick" för att få syntesverktyget att klara av att lösa uppgiften, se kodexemplen.

Vid ett eventuellt behov av felsökning går det INTE att klocka manuellt. Lämpliga hjälpmedel är därför ModelSim och/eller Oscilloskop.

Uppgift 23: Minnesinnehållet i labsatsens PROM ligger kvar även vid spänningsbortfall. Konstruera ett digitalt system som räknar det totala antalet ettor i två parallellkopplade PROM, se figur. Resultatet ska presenteras i BCD-form. Varje räkning ska startas med en knappnedtryckning, vilken alltså inkluderar såväl nollställning som start. En lysdiod ska vara tänd under tiden som räkningen pågår.

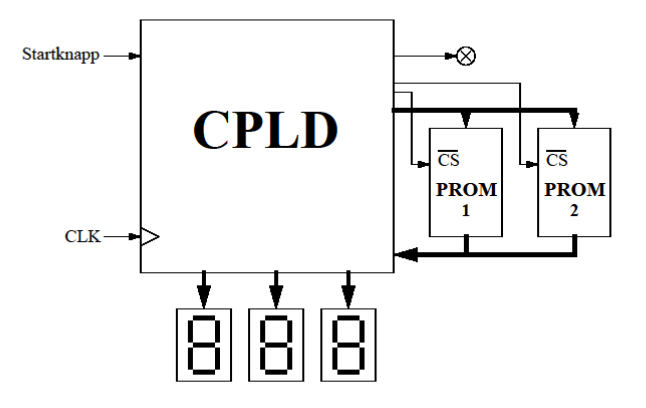

Använd VHDL och en CPLD samt lämpliga in och utsignaler. Klockfrekvensen bör vara max 100 Hz, ty vi vill kunna se när konstruktionen arbetar. Osynkroniserade insignaler måste synkroniseras. Eftersom adressen till PROM:n är synkron och klockfrekvensen relativt låg, kan utdata från PROM:n räknas som synkrona, dvs PROM räknas som en rent kombinatorisk krets. Parallellkopplade PROM innebär att det är en gemensam adress- och data-buss, och att vi därför behöver utnyttja PROM:ns "tri-state" funktionalitet på datautgången, vilket styrs med "chip select"-signalerna.

TIPS: Mängden hårdvara som behövs kan minimeras om konstruktionen tar minst 128 klockpulser på sig för att lösa uppgiften.

Uppgift 24: Konstruera styrelektroniken till ett enklare kassaskåpslås, som har en tvåsiffrig kod. Koden skapas bland annat med hjälp av en ratt som sitter på en pulsgivare vars funktion visas på nästa sida.

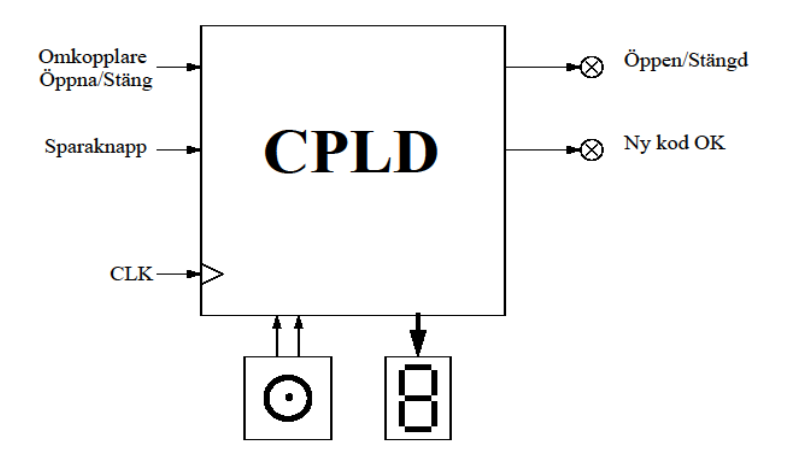

Del a samt antingen del b eller del c ingår i uppgiften.

- a) Koda av pulsgivaren (ratten) så att den kan styra den Upp/Ner-räknare som visas på displayen. Siffran är decimal och ska räkna upp vid vridning åt höger samt räkna ner vid vridning åt vänster. Räkningen ska ske med ett steg/puls från pulsgivaren. Siffran ska nollställas varje gång öppnaknappen förs till sitt nedre läge, dvs en fallande flank ska detekteras för nollställningen.
- b) För att öppna låset ska först skjutomkopplaren föras till sitt nedre läge varvid en nollställning av inmatad sekvens sker. Därefter används ratten i kombination med en sparaknapp för att mata in sifferkombinationen, dvs när rätt siffra visas på displayen kan den sparas genom ett tryck på sparaknappen. Man kan trycka på sparaknappen hur många gånger som helst i och med att det bara är de två senaste sparade siffrorna som gäller. Om rätt kombination är inmatad när öppnaknappen förs till sitt övre läge ska låset öppnas, vilket indikeras av en tänd lysdiod. När låset är öppet kan man ändra på koden genom att mata in en ny sifferkombination varvid man kan se det som att det skiftas in en ny siffra i koden för varje tryckning på sparaknappen. Låset stängs genom att öppnaknappen förs till sitt nedre läge, vilket medger ett nytt öppningsförsök. Lysdioden för ny kod OK saknar funktion i den här varianten.
- c) I ett klassiskt kassaskåp definieras de inmatade siffrorna genom att man vrider ratten åt andra hållet varje gång man vill spara en ny siffra. Sifferkombinationen matas därmed in genom att ratten vrids åt höger tills önskad siffra visas, följt av en vridning åt vänster tills nästa siffra i låskombinationen visas. Slutligen vrids ratten åt höger tills siffran noll visas och när nu skjutomkopplaren förs till sitt övre läge ska låset öppnas. (Under förutsättningen att rätt sifferkombination har matats in.) För att stänga låset förs skjutomkopplaren till sitt nedre läge varvid ett nytt öppningsförsök kan göras. När låset är öppet kan koden ändras genom att man nu matar in en ny kombination följt av att sparaknappen trycks ner. Ett lyckat kodbyte ska indikeras av en tänd lysdiod. När låset är stängt har sparaknappen ingen funktion. Ett öppet lås indikeras av en tänd lysdiod. Om ratten vrids åt fel håll, eller en för lång sekvens matas in ska kombinationen betraktas som felaktig.

Använd VHDL och en CPLD samt föreskrivna in och utsignaler. Systemklockan väljs till 1000 Hz. Ratten är av pulsgivartyp och har följande funktion:

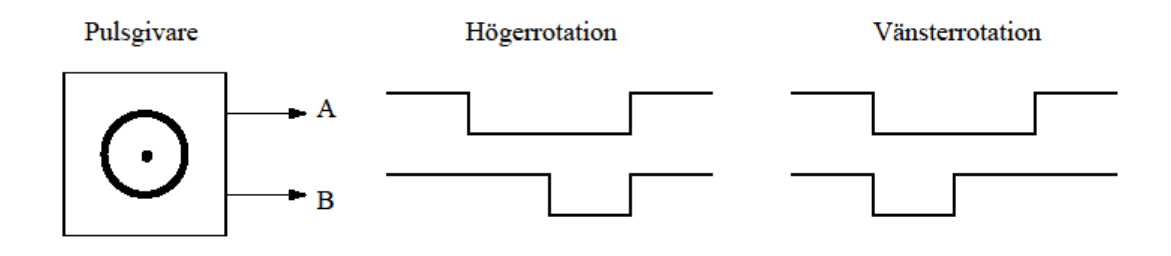

#### **3. Diverse kodexempel i VHDL**

**Exempel-1** handlar om att få upp en stabil bild med pixelräknare, synkpulser och bildsläcksignal. Den synliga delen av bilden är 640x480 pixlar, men på grund av kompatibilitet med den gamla TV-tekniken så går det åt en del osynliga pixlar för att få tid till synkpulser, dvs råbilden är 794x524 pixlar.

Det vi skapar är en VGA-signal och för de som vill simulera i ModelSim kan det vara bra att veta att det krävs "rätt" timing för signalerna hsync och vsync. Eftersom kunskap om VGA ligger utanför kursen ges en hel del exempelkod "gratis". Bilden byggs upp som ett koordinatsystem där pixelräknaren bestämmer vilken punkt på skärmen som vi just för tillfället ritar ut. Utritningen sker rad för rad, och för den aktuella skärmen som kommer att användas ritas hela bilden ungefär 60 gånger/sekund.

Nollpunkten ligger i det övre vänstra hörnet av skärmen. X-koordinaten växer åt höger samt Ykoordinaten växer nedåt i bilden. Den delen av råbilden som ligget utanför den synliga delen måste vara svart, och för detta ändamål finns signalen bild\_slack definierad.

Exempelkoden visar också hur en vit rektangel kan skapas med hjälp av en stor komparator. De tre färgerna röd, grön och blå tillsammans med synkpulserna måste slutligen anpassas till rätt impedans, vilket sker i den anslutningskabel som tillhandahålls i labbet.

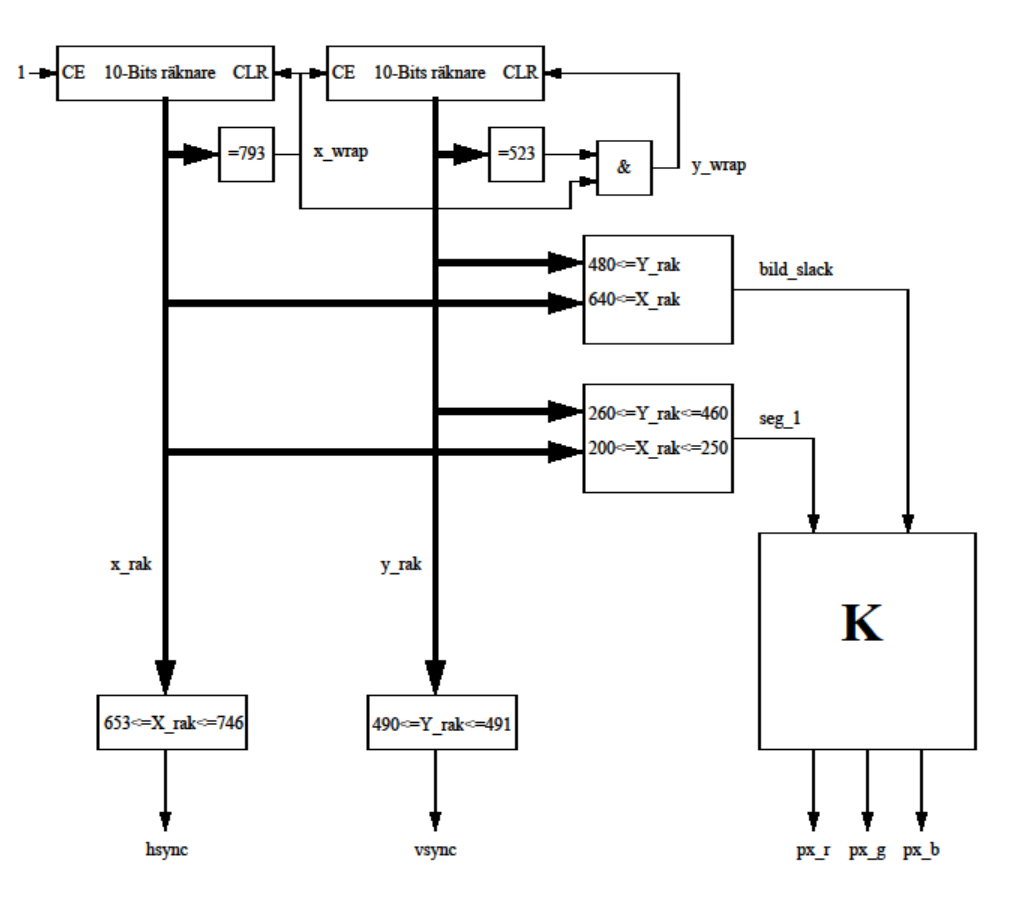

```
Exempel-1: VGA-signaler.
      library ieee;
      use ieee.std logic 1164.all;
      use ieee.numeric std.all;
      entity VGA_Net is
          Port \overline{c}lk : in std logic; -- 25 MHz
                  hsync, vsync: out std logic;
                  px r, px g, px b : out std logic);
      end VGA_Net;
      architecture equations1 of VGA_Net is
        signal bild slack, seg 1, x \overline{w}rap, y wrap : std logic;
        signal x rak, y rak : \overline{unsigned(9 downto 0)};
      begin
         process(clk)
         begin
          if rising edge(clk) then
             if (x \overline{w}a p = '1') then
                x rak \leq "0000000000";
             else
                x rak \leq x rak + 1;
             end if;
           end if;
         end process;
        x wrap \leq '1' when (x rak = 793) else '0';
         process(clk)
         begin
          if rising edge(clk) then
            if (y_{w}ap = '1') then
               y \stackrel{\cdot}{\text{rak}} \leftarrow \text{"0000000000"elsif (x_{w}map = '1') then
      y rak \overline{<} = y rak + 1;
           end if;
           end if;
         end process;
        y wrap \le '1' when ((y rak = 523) and (x wrap = '1')) else '0';
        bild_slack <= '1' when ((x_rak >= 640) or (y_rak >= 480)) else '0';
        hsync \langle = '0' when (x_rak >= 653) and (x_rak \langle = 746) else '1';
        vsync \lt= '0' when (y_rak >= 490) and (y_rak \lt=491) else '1';
 ---------------------------------------------------------------
        seg 1 \le -1' when ((x_rak >= 200) and (x_rak \le 250) and
                       (y_rak \overline{>} = 260) and (y_rak \overline{<=} 460)) else '0';
       px r \leq 10' when (bild slack = '1') or (seg 1 = '0') else '1';
       px-q \le 10' when (bild slack = '1') or (seg 1 = '0') else '1';
       px\bar{b} \leq 10' when (bild slack = '1') or (seg<sup>-1</sup> = '0') else '1';
      end equations1;
```
**Exempel-2** visar en enkel "sprite" med storleken 7x11 pixlar som åker åt höger med ca 60 Hz. I exempel-1 såg vi att man kan använda en komparator för att avgöra var på skärmen en geometrisk figur ska ritas upp, men om vi nu ska göra platsen på skärmen variabel, kommer komparatorn att ta för mycket resurser i anspråk. Däremot är "lika med" operatorn relativt billig att implementera, och lösningen blir därmed att använda den för att peka ut det övre vänstra hörnet samt att därefter använda två mindre räknare för att få till rätt storlek. Spriten blir alltså den area som uppstår om man snittar dess x-koordinater (sprite\_x\_true) med dess y-koordinater (sprite\_y\_true).

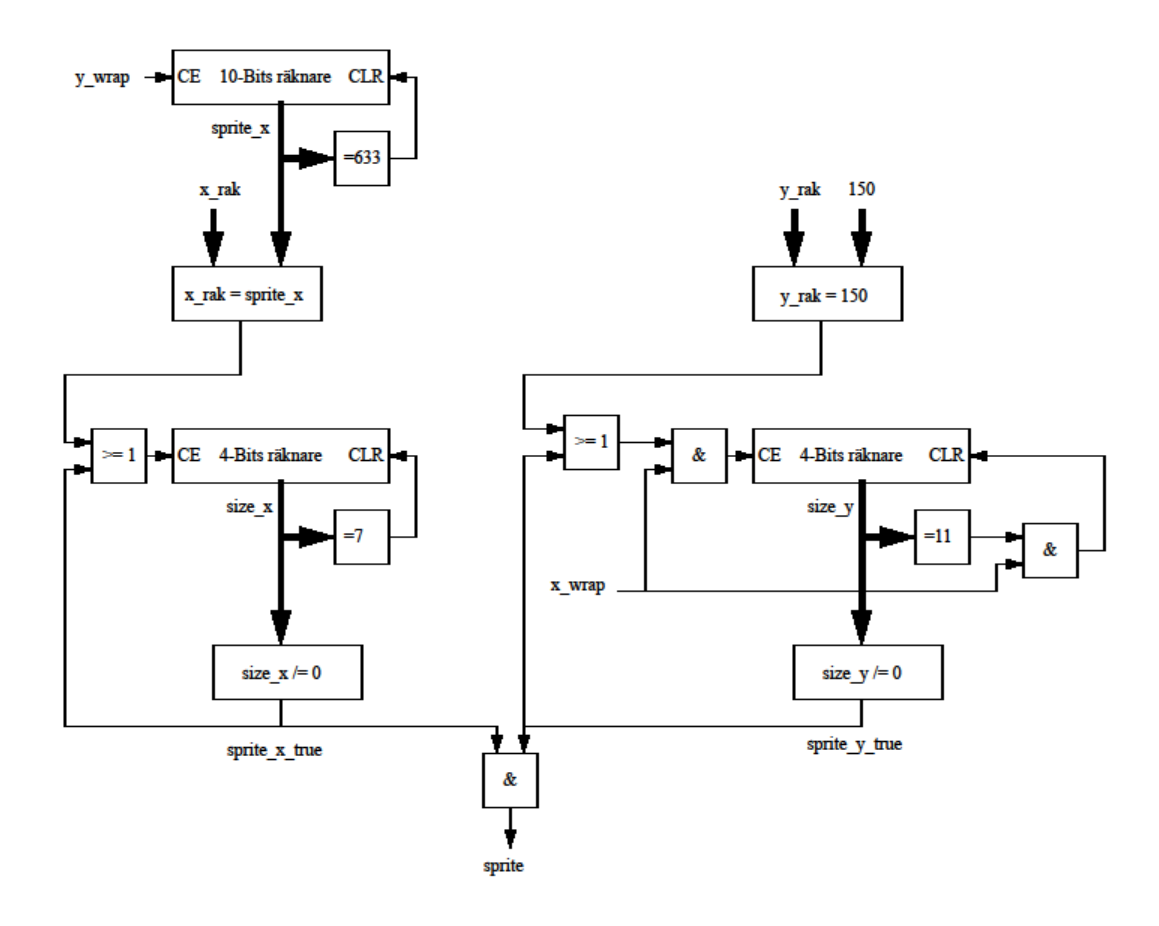

```
Exempel-2: En "Sprite".
      architecture equations2 of vga is
        signal sprite x : unsigned(9 downto 0);
signal size x_i size y : unsigned(3 downto 0);
signal sprite, sprite x true, sprite y true : std logic;
      begin
         process(clk)
         begin
            if rising_edge(clk) then
             if (sprite x = 633) then
               sprite x^{-} <= "0000000000";
             elsif (y^{\text{-}}wrap = '1') then
               sprite x \leq sprite x + 1;
              end if;
            end if;
         end process;
         process(clk)
         begin
            if rising_edge(clk) then
             if size_x = 7 then
               size \overline{x} <= "0000";
             elsif \overline{(\mathsf{x} \cdot \mathsf{rak} = \mathsf{sprite} \ \mathsf{x})} or (sprite_x_true = '1')) then
               size x \leq  size x + 1;
             end if:
            end if;
         end process;
         process(clk)
         begin
            if rising_edge(clk) then
            if ((x \overline{w}rap = '1') and (size y = 11)) then
                  size y \leq 0000";
            elsif ((x^{\text{-}}wrap = '1') and (((y_rak = 150) or (sprite y_true =
'1'))
                  size_y \leq size_y + 1;
              end if;
            end if;
         end process;
         sprite x true \leq '1' when (size x /= 0) else '0';
         sprite y true \langle 1' \rangle when \langle 2 \rangle (size y /= 0) else '0';
         sprite \leq sprite x true and sprite y true else '0';
      end equations2;
```
**Exempel-3** introducerar attributet KEEP. CPLD:n XC9572 består av makroceller med tillhörande logik i två grindnivåer. Mängden tillgänglig logik räknas i antalet produkttermer, och syntesverktyget försöker därför att ta fram en minimal SP-form. Optimeringen sker med avseende på snabbhet, om inte något annat specificeras, vilket medför att komplexa villkor som ingår på flera ställen kommer att kopieras till varje signal och därmed förbruka onödigt många produkttermer. För att minska kostnaden kan sådana deluttryck brytas ut, vilket kostar en makrocell/deluttryck samt att systemet blir något långsammare. Om vi har råd med en lägre hastighet kan det bli lönsamt att bryta ut sådana deluttryck, och till viss del klarar syntesverktyget av att själv göra detta, men ibland behöver verktyget få lite hjälp beträffande val av signaler som inte ska reduceras bort. Alla direktiv till verktyget görs som attribut, och i detta fall heter attributet "keep". Attributet i sig måste först deklareras som en sträng innan det kan appliceras på de signaler som inte ska reduceras bort. Det är en fördel med att vara restriktiv med attribut eftersom man då begränsar verktygets möjligheter.

Exempel-3: architecture equations3 of vga is signal sprite : std logic; attribute keep : string; attribute keep of sprite : signal is "TRUE"; begin end equations3;

#### **4. Diverse datablad**

Här beskrivs moduler som kommer att tillföras labsatsen efter behov.

#### **4.1. Tidbasmodul**

Tidbasmodulen används för att kunna generera de förutbestämda frekvenserna: 1 Hz, 10 Hz, 100 Hz samt 1 kHz.

### **4.2. VGA-anslutning (Pin List)**

- 1. Red
- 2. Gnd
- 3. Green
- 4. Gnd
- 5. Blue
- 6. Gnd
- 7. H-Sync
- 8. Gnd
- 9. V-Sync
- 10. Gnd

#### **4.3. Kristalloscillator 25 MHz (Pin List)**

- 1. Enable
- 4. Gnd
- 13. Clock Out
- 16. Vcc